### 筆記型電腦導覽 使用指南

#### © Copyright 2008 Hewlett-Packard Development Company, L.P.

本文件包含的資訊可能有所變更,恕不另行 通知。HP 產品與服務的保固僅列於隨產品及 服務所附的明確保固聲明中。本文件的任何 部分都不可構成任何額外的保固。HP 不負責 本文件在技術上或編輯上的錯誤或疏失。

第一版:2008 年 4 月

文件編號:486473-AB1

### 安全性警告注意事項

△ 警告! 若要降低熱度引起傷害或電腦過熱的可能性,請勿將電腦直接放在膝上使用,也不要擋住電腦的 通風口。請僅在穩固的表面上使用電腦。請勿讓其他堅硬的物體(例如旁邊的選購印表機),或柔軟的 物體(例如枕頭、地毯或衣服)阻礙空氣流通。此外,作業期間也請不要讓 AC 轉接器接觸到皮膚或柔 軟的物體(例如枕頭、地毯或衣服)。本電腦及 AC 轉接器的使用者接觸表面溫度,符合資訊科技設備 的國際安全標準 (IEC 60950)。

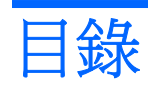

#### 1 識別硬碟

#### 2 組件

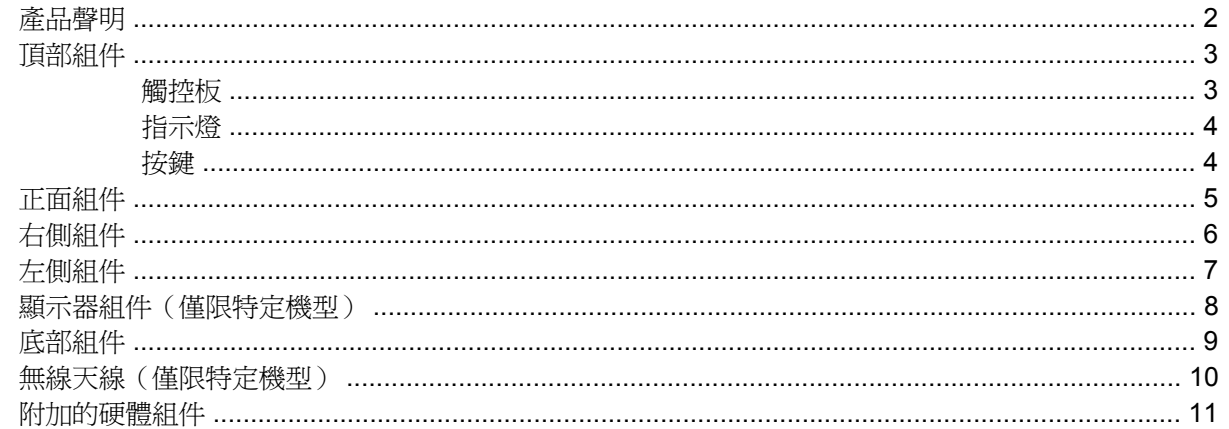

#### 3 標籤

#### 4 日常保養

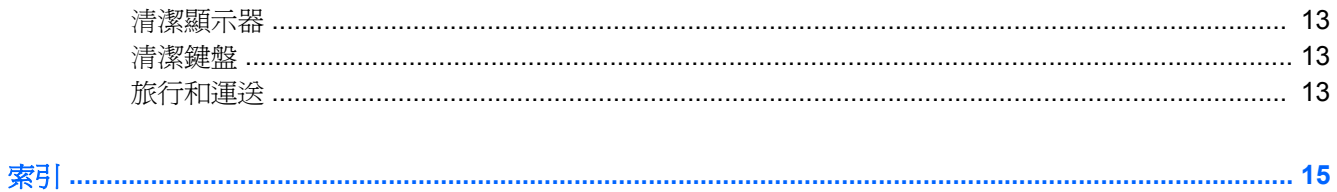

# <span id="page-6-0"></span>識別硬碟

▲ 若要查看已安裝在電腦上的硬體清單,請選擇「電腦」**>**「控制中心」**>**「**YaST**」**>**「硬體資訊」。

# <span id="page-7-0"></span>**2** 組件

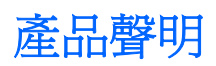

本指南說明的功能是多數機型都具備的。某些功能您的電腦可能沒有。

## <span id="page-8-0"></span>頂部組件

### 觸控板

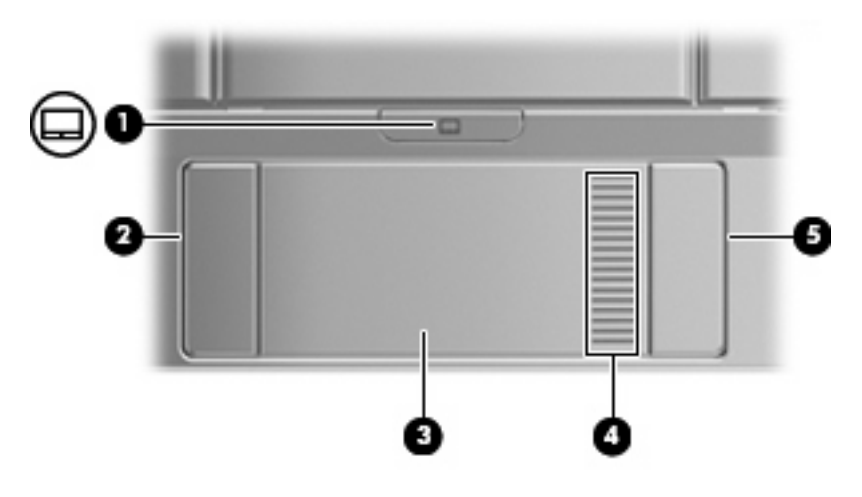

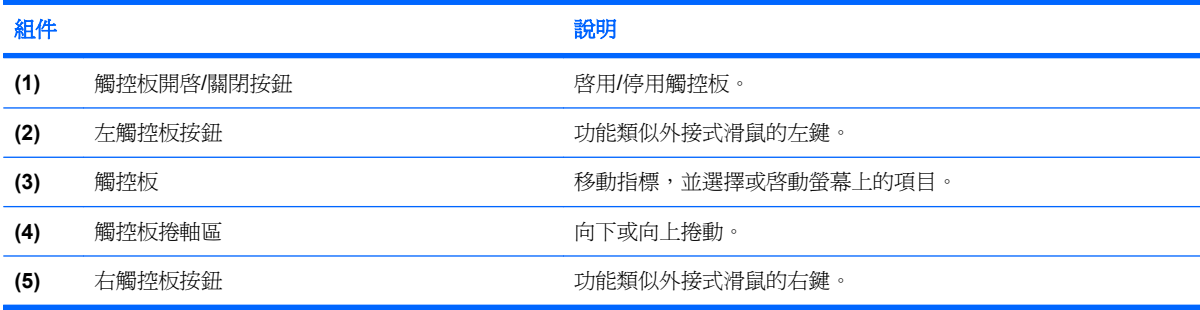

<span id="page-9-0"></span>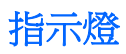

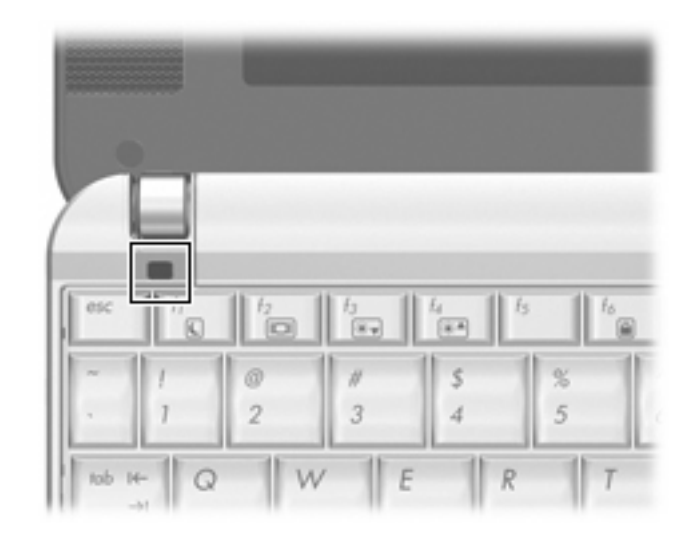

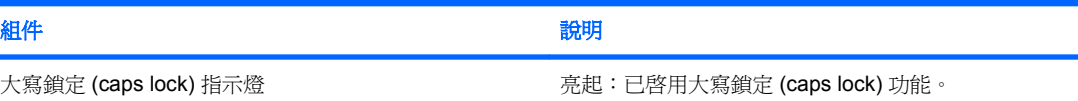

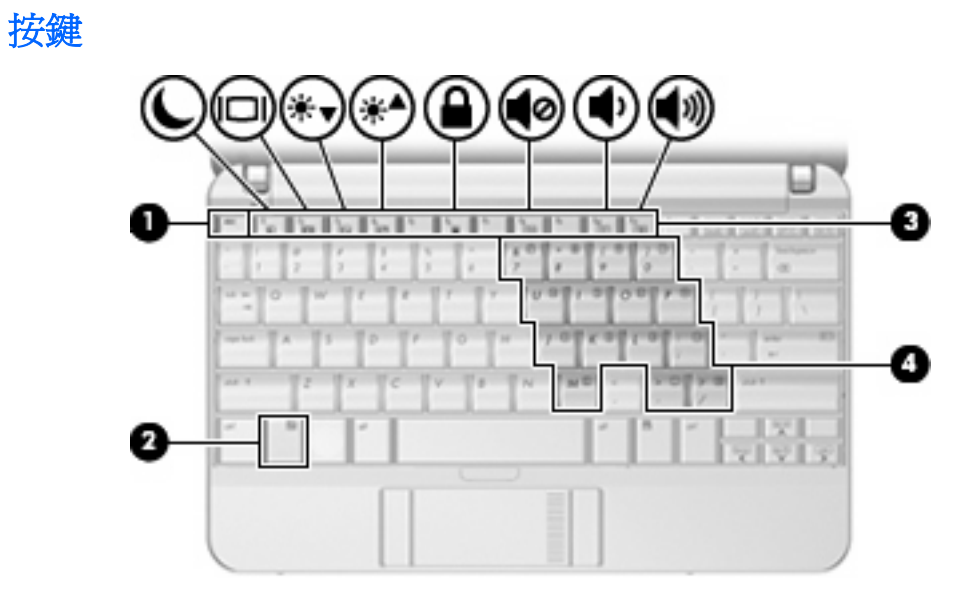

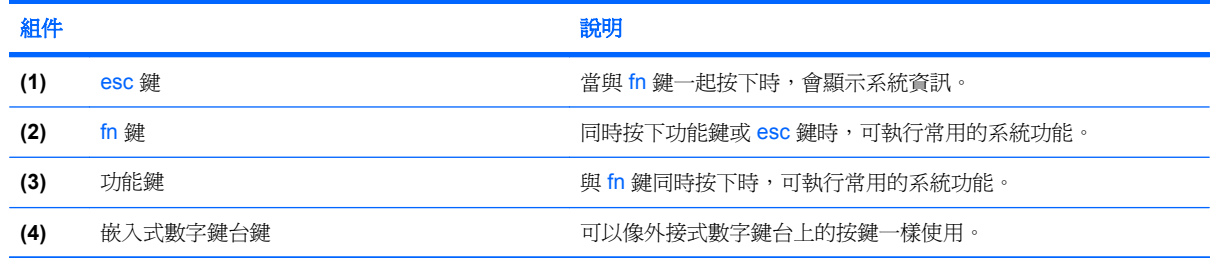

# <span id="page-10-0"></span>正面組件

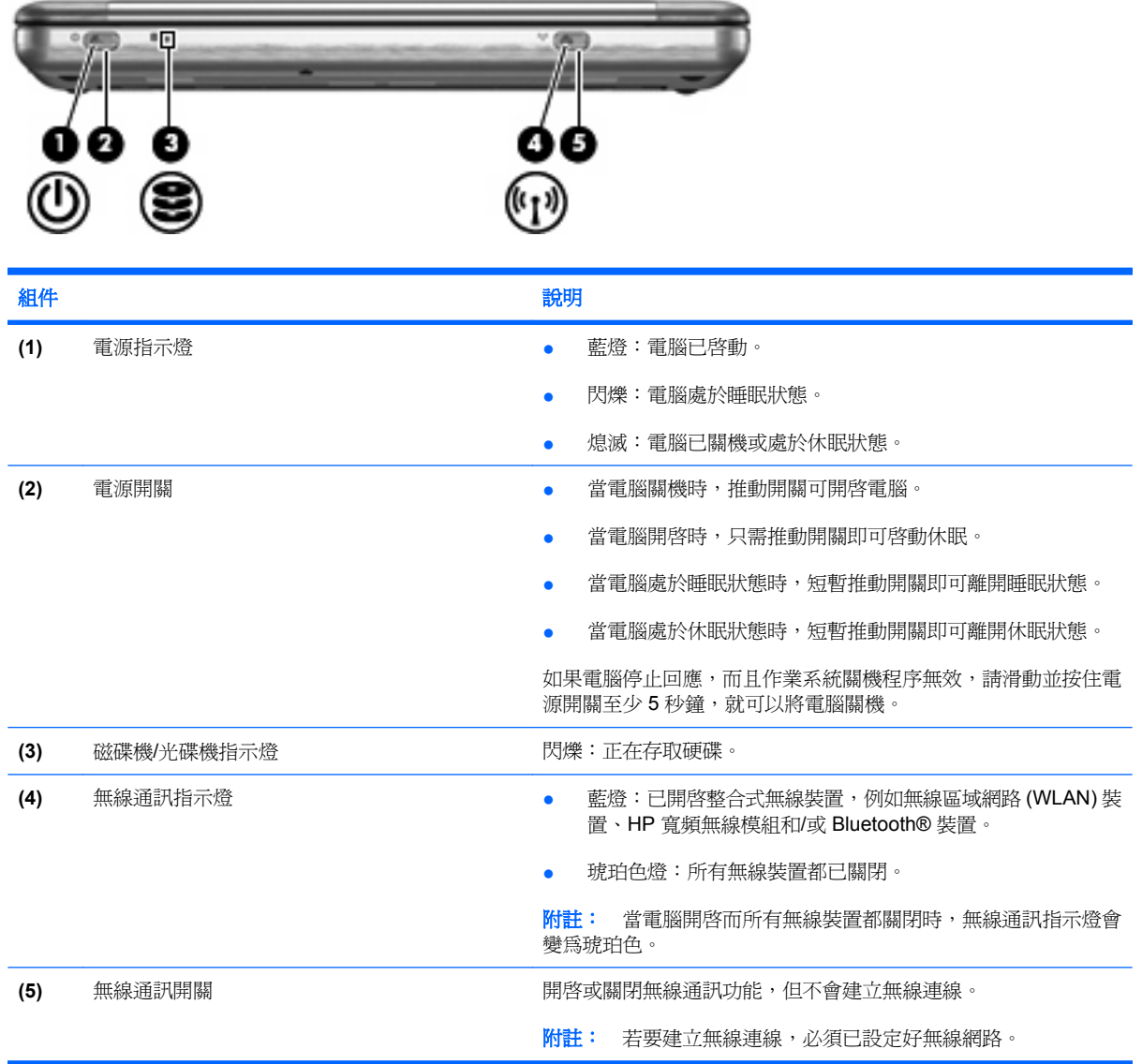

# <span id="page-11-0"></span>右側組件

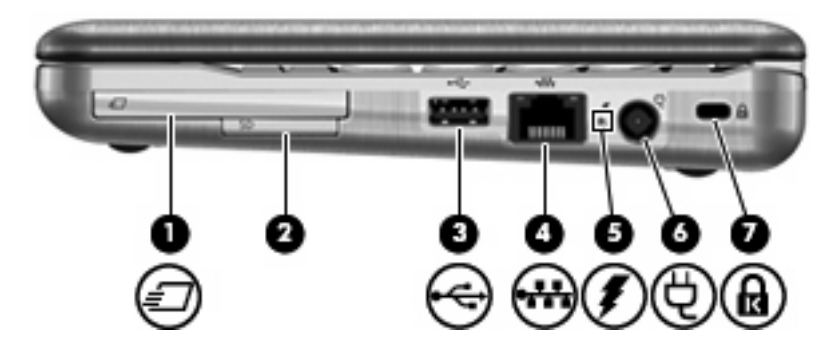

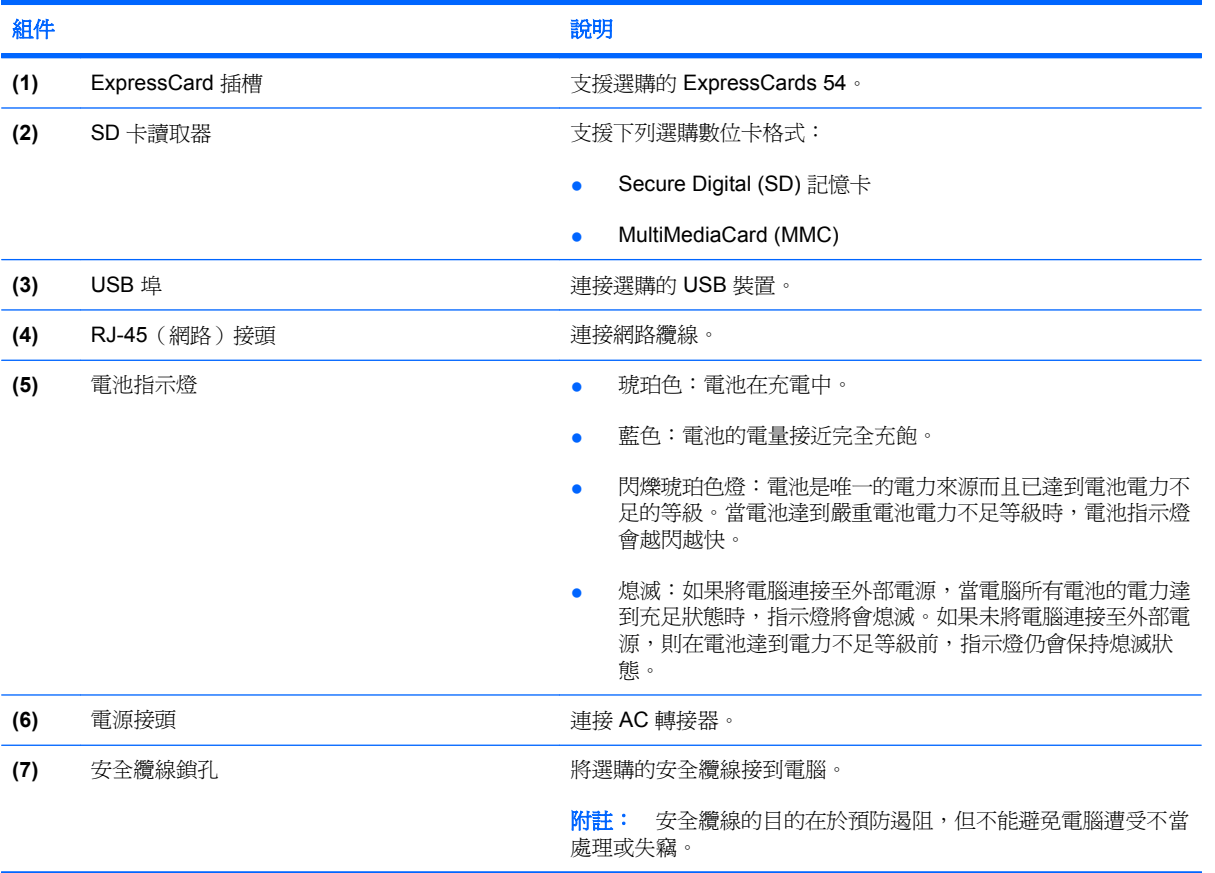

# <span id="page-12-0"></span>左側組件

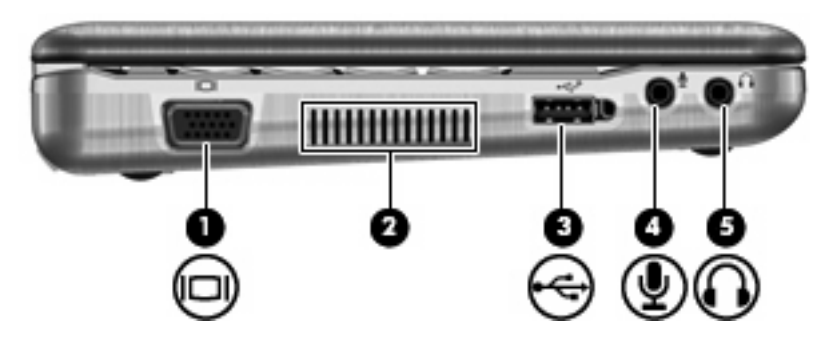

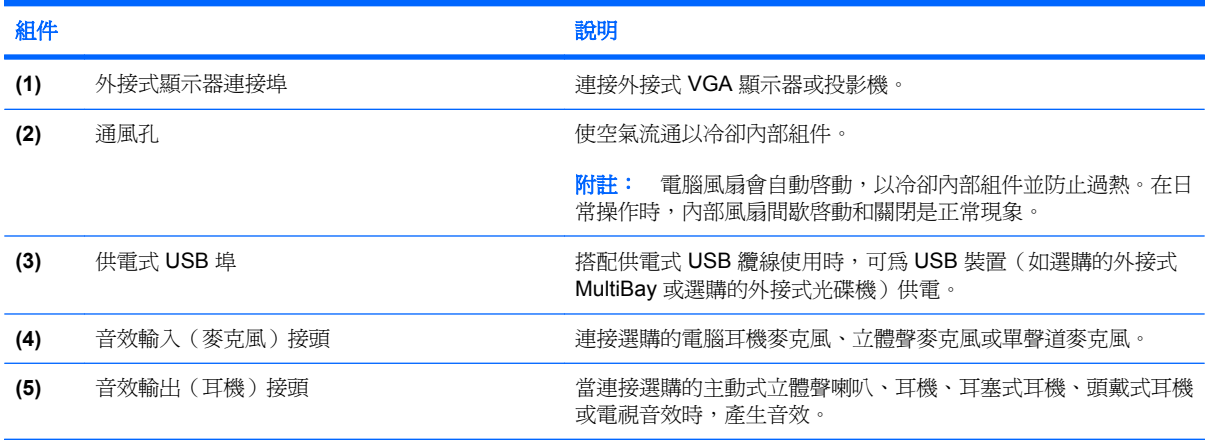

# <span id="page-13-0"></span>顯示器組件(僅限特定機型)

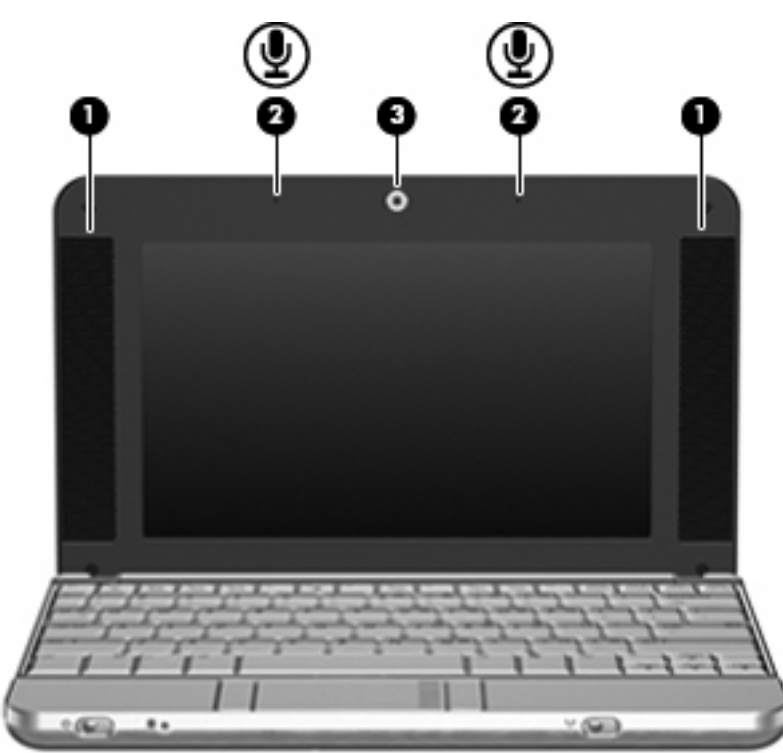

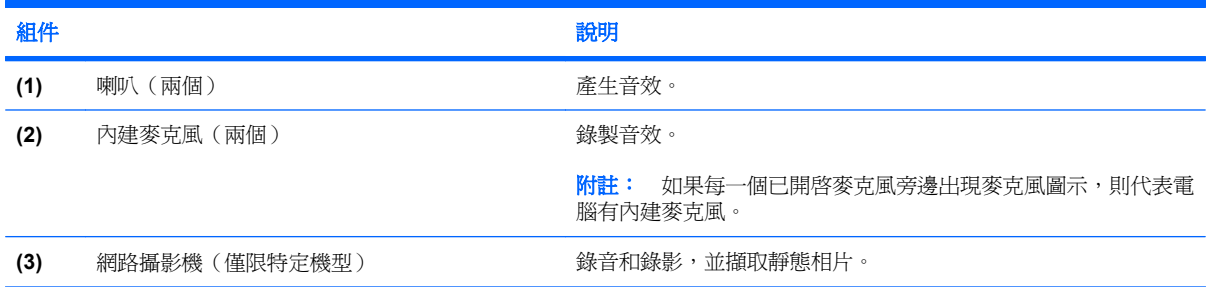

# <span id="page-14-0"></span>底部組件

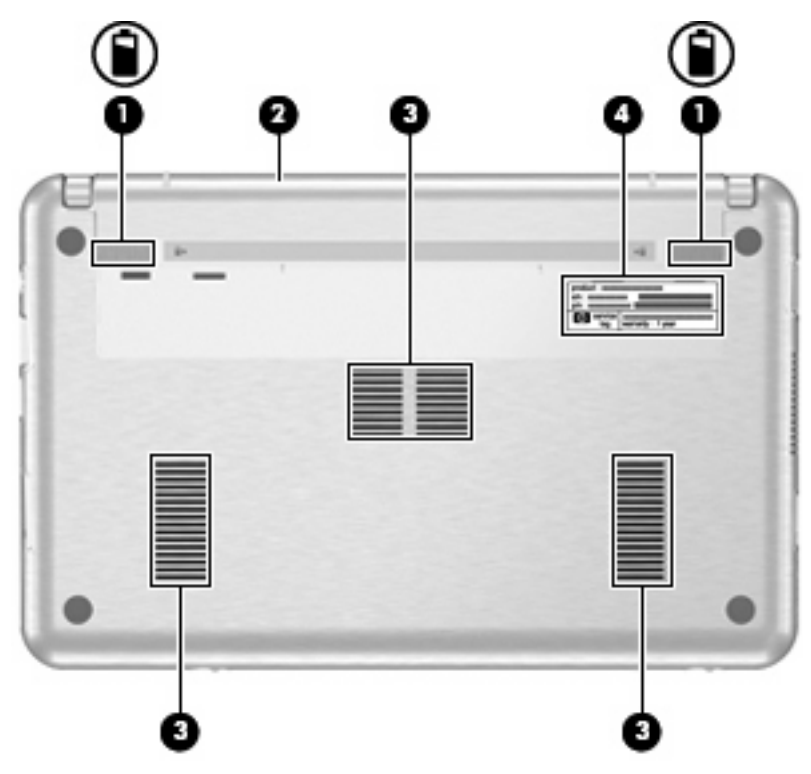

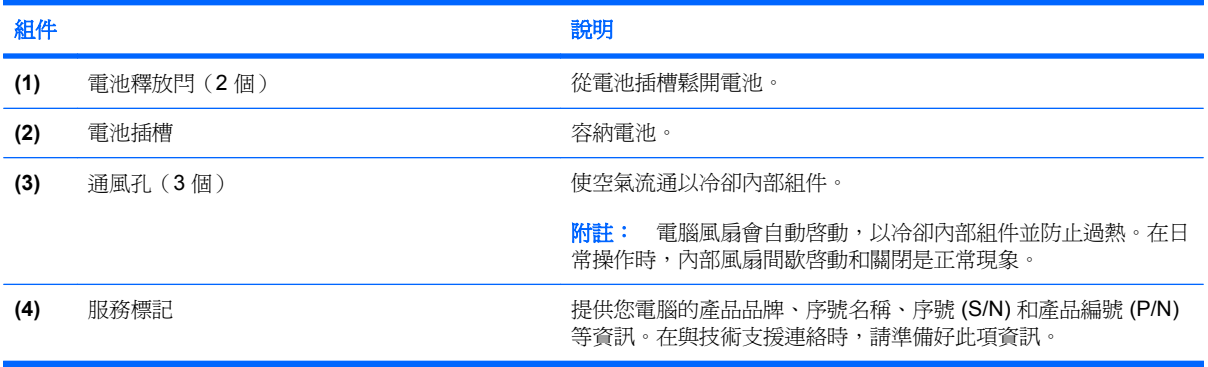

### <span id="page-15-0"></span>無線天線(僅限特定機型)

在特定電腦機型上,至少會有兩個天線從無線裝置上進行接收及傳送無線設備訊號的作業。從電腦外部 看不到這些天線。

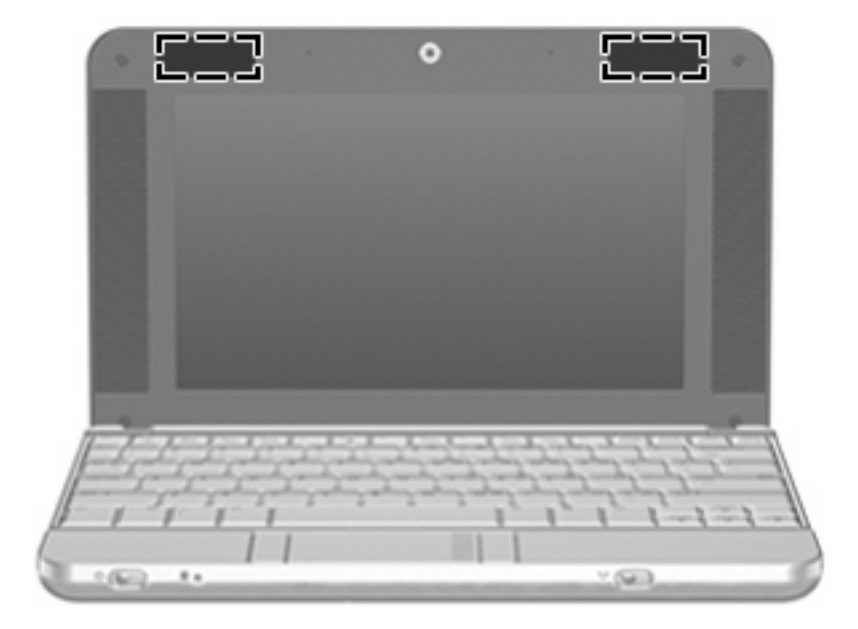

#### 附註: 為發揮最佳傳輸效果,請將天線前方的障礙物移開。

如果您想知道無線法規注意事項,請參閱《法規、安全與環境注意事項》一節中適用於所在國家/地區的 相關注意事項。您可在「說明及支援」找到這些注意事項。

## <span id="page-16-0"></span>附加的硬體組件

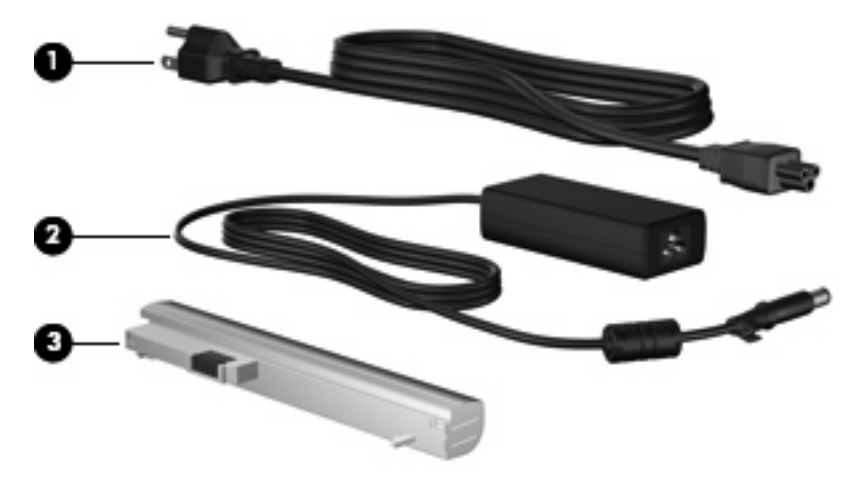

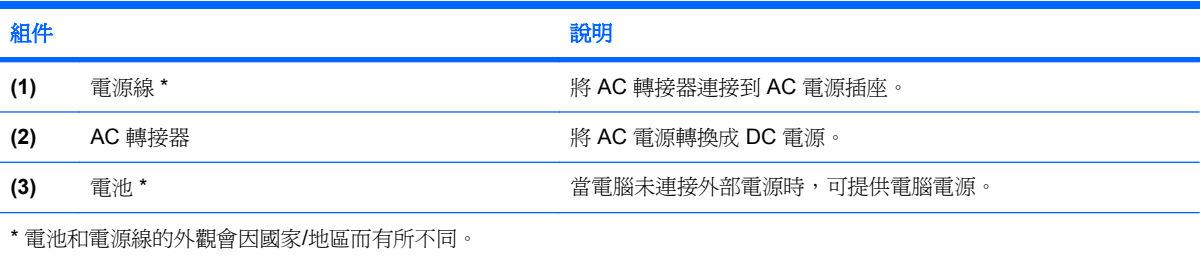

<span id="page-17-0"></span>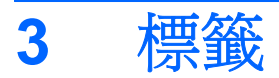

貼在電腦上的標籤上可提供您在疑難排解系統問題,或攜帶電腦在海外旅行時所需的資訊。

- 服務標記 提供您電腦的產品品牌、系列名稱、序號 (S/N) 和產品編號 (P/N) 等資訊。在與技術 支援連絡時,請準備好此項資訊。服務標記標籤貼於電腦底部。
- 法規標籤 提供有關電腦的法規資訊。法規標籤貼於電腦底部。
- 無線憑證標籤(僅限特定機型)- 提供有關選購無線裝置的資訊,以及已核准使用該裝置的國家/ 地區的核准標記。此選購的裝置可能是無線區域網路 (WLAN) 裝置、HP 寬頻無線模組或選購的 Bluetooth® 裝置。如果電腦機型包含一或多部無線裝置,則電腦會隨附一或多個憑證標籤。在海外 旅行時,您可能會需要這項資訊。無線憑證標籤貼於記憶體模組置放處內側。

# <span id="page-18-0"></span>**4** 日常保養

### 清潔顯示器

△ 注意: 為避孕對電腦浩成永久性損壞,請勿在顯示器上灑水、噴灑清潔液或化學劑。

若要清除螢幕上的髒污和棉絮,請經常使用柔軟、沾濕、無棉絮的布來清理。如果需要另外清理螢幕, 請使用預先弄濕的防靜電擦布或防靜電的螢幕清潔劑。

### 清潔鍵盤

警告**!** 為降低電擊的危險或損壞內部元件的可能性,請不要使用吸塵器來清潔鍵盤。吸塵器可能會使家 中的灰塵碎屑卡在鍵盤表面。

請定期清理鍵盤,避免按鍵卡住,並清除堆積在按鍵下方的灰塵、棉絮和碎屑。請使用附有噴嘴的壓縮 空氣罐來清理按鍵四周及下方,讓碎屑鬆脫去除。

### 旅行和運送

本電腦適合工作和娛樂用途。為獲得最佳效果,請遵循本章節所述的旅行和運送秘訣。

- 若要準備運送或攜帶電腦旅行,請依照下列步驟執行:
	- **1.** 備份您的資料。
	- **2.** 取出所有光碟和外接式媒體卡,例如數位卡和 ExpressCard。
	- $\Delta$ 注意: 為降低損壞電腦、磁碟機/光碟機或造成資料潰失的風險,請先將光碟從磁碟機/光碟 機中取出,再將磁碟機/光碟機從磁碟機/光碟機插槽取出,或運送、收納或攜帶磁碟機/光碟機 旅行。
	- **3.** 關閉再中斷連接所有外接式裝置。
	- **4.** 將電腦關機。
- 攜帶一份資料備份。將備份資料與電腦分開放置。
- 搭乘飛機旅行時,請以手提行李方式攜帶電腦,而不要將它和其他行李托運。
- 注意: 避免將磁碟機/光碟機曝露於磁場中。具有磁場的安全裝置包括機場通道裝置和安全檢測 棒。使用 X 光檢查輸送帶上移動行李的安全性裝置不會損壞磁碟機。
- 如果您打算在飛行途中使用電腦,請事先與航空公司確認可行性。飛行途中是否能使用電腦,乃由 各航空公司自行決定。
- 如果將有兩個禮拜以上不使用電腦,而且不會連接外部電源,請取出電池並分開保存。
- <span id="page-19-0"></span>● 如果必須運送電腦或磁碟機/光碟機,請將它置於泡棉包裝裡,或其他具有保護作用的包裝材質 中,並在包裝上標示「易碎品」。
- 如果電腦具備無線裝置或安裝了行動電話 (例如 802.11b/g、全球行動通訊系統 (GSM) 或整合封包 無線通訊服務 (GPRS) 裝置),有些環境可能會限制使用這些裝置。這些受限的環境包含在飛行途 中、醫院、易爆物周圍、危險地點等等。如果您不確定使用特定裝置的適行法規,使用之前,先取 得使用授權許可。
- 在海外旅行時,請遵循下列建議:
	- 請查明目的地國家/地區對於攜帶電腦的海關規定。
	- 。 請聯絡技術支援,詢問您計劃要使用電腦之地點的電線及轉接器的規格。電壓、頻率及插頭配 置都會有所不同。

警告**!** 為降低觸電、起火或設備損壞的風險,請勿將電腦連接到一般電器使用的變壓器上。

<span id="page-20-0"></span>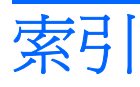

#### **A**

AC 轉接器,識別 [11](#page-16-0)

#### **B**

Bluetooth 標籤 [12](#page-17-0)

#### **E**

esc 鍵,識別 [4](#page-9-0) ExpressCard 插槽, 識別 [6](#page-11-0)

#### **F**

fn 鍵,識別 [4](#page-9-0)

#### **R**

RJ-45 (網路)接頭, 識別 [6](#page-11-0)

#### **S** SD 卡讀取器 [6](#page-11-0)

**U** USB 埠,識別 [6,](#page-11-0) [7](#page-12-0)

#### **W**

WLAN 裝置 [12](#page-17-0) WLAN 標籤 [12](#page-17-0)

#### 三畫

大寫鎖定 (caps lock) 指示燈,識 別 [4](#page-9-0)

#### 四畫

內建麥克風,識別 [8](#page-13-0) 天線 [10](#page-15-0)

#### 五畫

功能鍵,識別 [4](#page-9-0) 外接式顯示器埠,識別 [7](#page-12-0)

#### 六畫

安全纜線插槽,識別 [6](#page-11-0)

七畫 序號,電腦 [9,](#page-14-0) [12](#page-17-0)

#### 八畫

服務標記 [9,](#page-14-0) [12](#page-17-0) 法規資訊 法規標籤 [12](#page-17-0) 無線憑證標籤 [12](#page-17-0)

#### 九畫

按鈕 觸控板 [3](#page-8-0) 指示燈 大寫鎖定 (Caps Lock) [4](#page-9-0) 無線通訊 [5](#page-10-0) 電池 [6](#page-11-0) 電源 [5](#page-10-0) 磁碟機/光碟機 [5](#page-10-0) 閂,電池釋放 [9](#page-14-0) 音效輸入接頭 [7](#page-12-0) 音效輸出接頭 [7](#page-12-0)

#### 十一畫 埠

USB [6](#page-11-0), [7](#page-12-0) 外接式顯示器 [7](#page-12-0) 捲動區域,觸控板 [3](#page-8-0) 接頭 RJ-45(網路 [6](#page-11-0) 音效輸入 [7](#page-12-0) 音效輸出 [7](#page-12-0) 接頭,電源 [6](#page-11-0) 清潔鍵盤 [13](#page-18-0) 清潔顯示器 [13](#page-18-0) 產品名稱和號碼,電腦 [9,](#page-14-0) [12](#page-17-0) 組件 右側 [6](#page-11-0) 左側 [7](#page-12-0) 正面 [5](#page-10-0)

其他軟體 [11](#page-16-0) 底部 [9](#page-14-0) 頂部 [3](#page-8-0) 顯示器 [8](#page-13-0) 通風孔,識別 [7,](#page-12-0)[9](#page-14-0) 麥克風,內建 [8](#page-13-0)

#### 十二畫

喇叭,識別 [8](#page-13-0) 嵌入式數字鍵台鍵,識別 [4](#page-9-0) 插槽 ExpressCard [6](#page-11-0) 安全纜線 [6](#page-11-0) 電池 [12](#page-17-0) 無線天線 [10](#page-15-0) 無線通訊指示燈 [5](#page-10-0) 無線通訊開關 [5](#page-10-0) 無線憑證標籤 [12](#page-17-0) 視訊,錄製 [8](#page-13-0) 開關 無線通訊 [5](#page-10-0) 電源 [5](#page-10-0)

#### 十三畫

運送電腦 [13](#page-18-0) 電池,識別 [11](#page-16-0) 電池指示燈,識別 [6](#page-11-0) 電池插槽 [9,](#page-14-0) [12](#page-17-0) 電池釋放閂,識別 [9](#page-14-0) 電源指示燈 [5](#page-10-0) 電源接頭,識別 [6](#page-11-0) 電源開關 [5](#page-10-0) 電源線,識別 [11](#page-16-0)

#### 十四畫

磁碟機/光碟機指示燈 [5](#page-10-0) 網路攝影機 [8](#page-13-0)

#### 十五畫

標籤 Bluetooth [12](#page-17-0) WLAN [12](#page-17-0) 服務標記 [9,](#page-14-0) [12](#page-17-0) 法規 [12](#page-17-0) 無線憑證 [12](#page-17-0) 線,電源 [11](#page-16-0)

#### 十七畫

鍵 esc [4](#page-9-0) fn [4](#page-9-0) 功能 [4](#page-9-0) 鍵台 [4](#page-9-0) 鍵盤,清潔 [13](#page-18-0)

#### 二十畫

觸控板 按鈕 [3](#page-8-0) 捲動區域 [3](#page-8-0) 識別 [3](#page-8-0) 釋放閂,電池 [9](#page-14-0)

#### 二十一畫

攜帶電腦旅行 無線憑證標籤 [12](#page-17-0)

#### 二十三畫

顯示器 清潔 [13](#page-18-0) 顯示器埠,外接式 [7](#page-12-0) 顯示器組件 [8](#page-13-0)

#### 二十五畫以上

纜線,電源 [14](#page-19-0) 纜線和電線 電源 [14](#page-19-0)

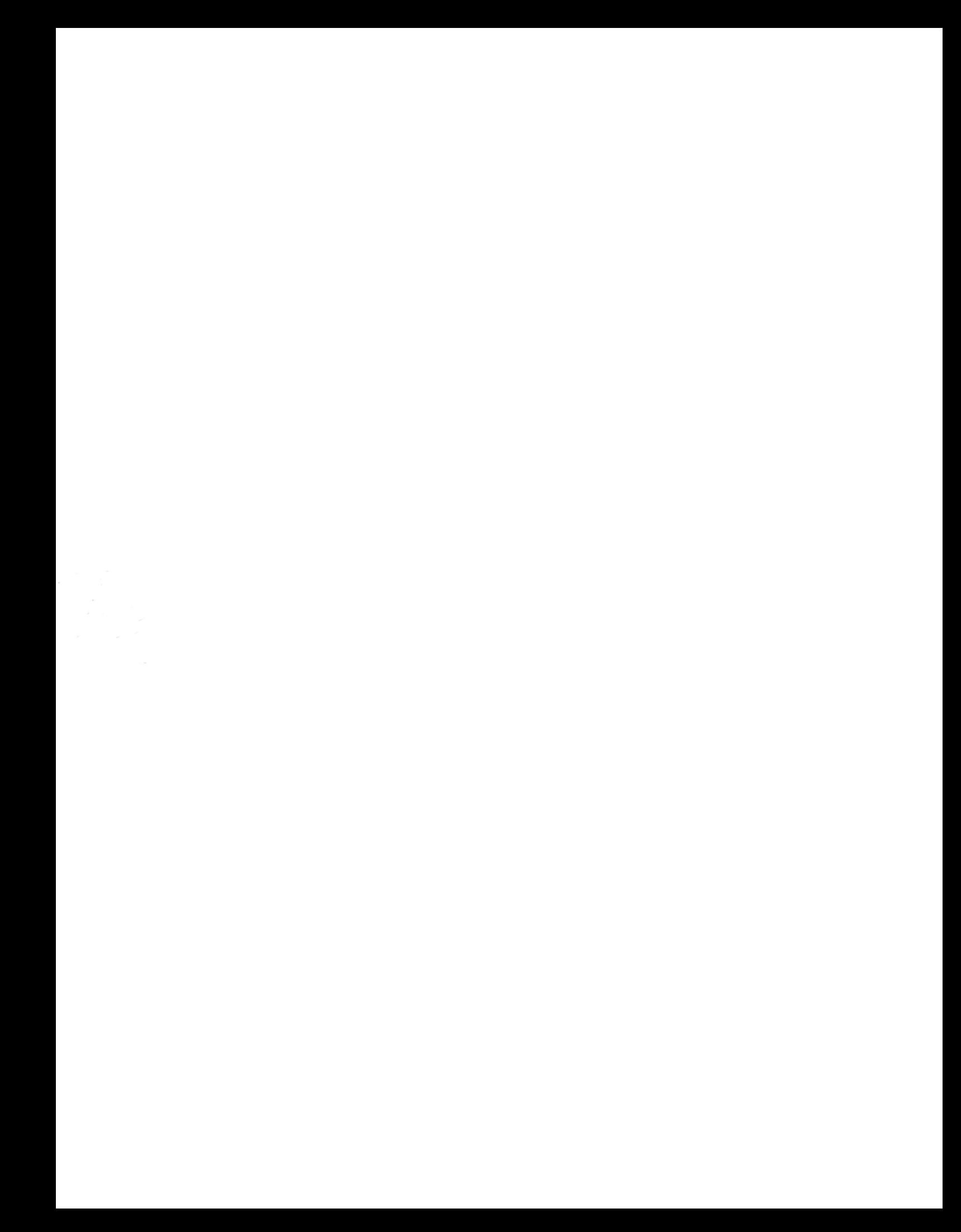